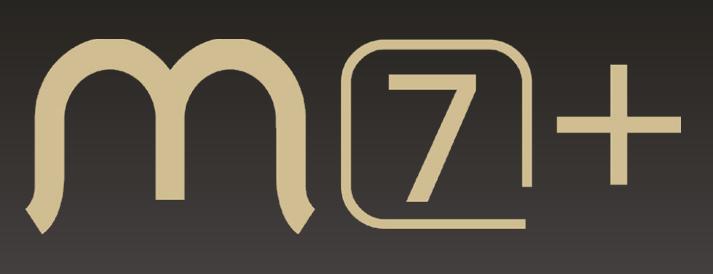

# **User Manual**

Compact Active V-Groove Cladding Alignment Fusion Splicer

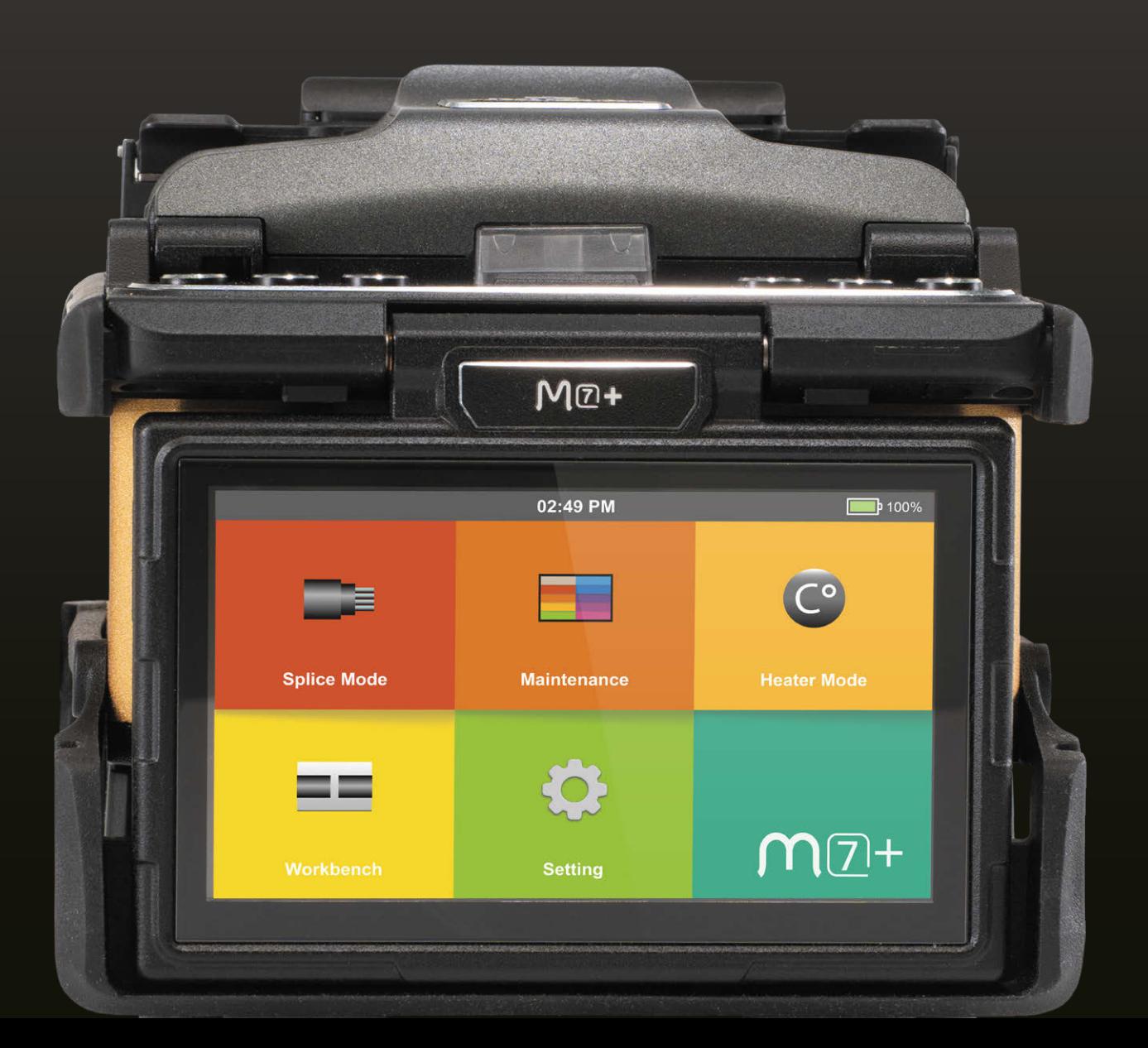

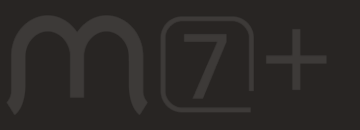

# **Contents**

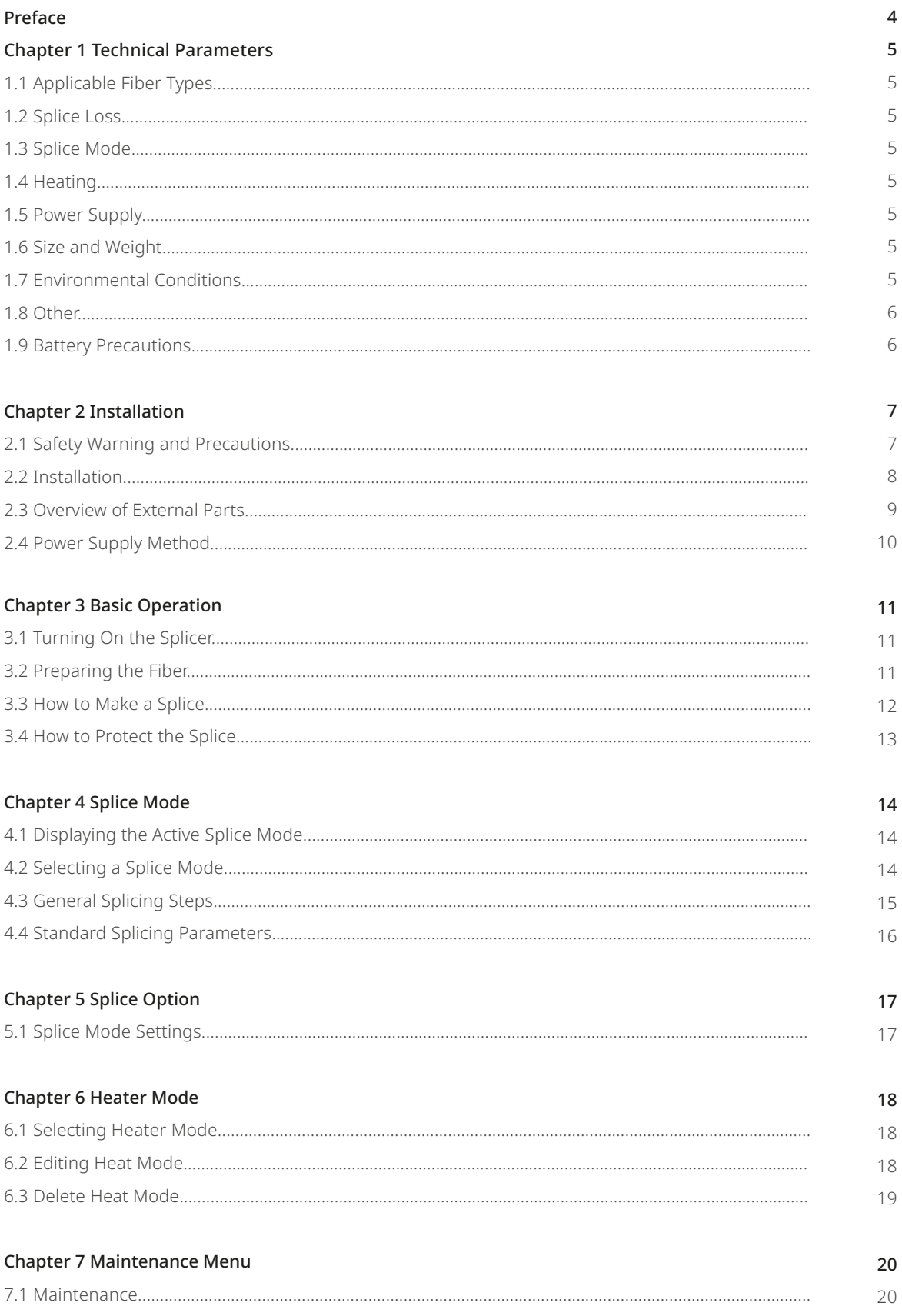

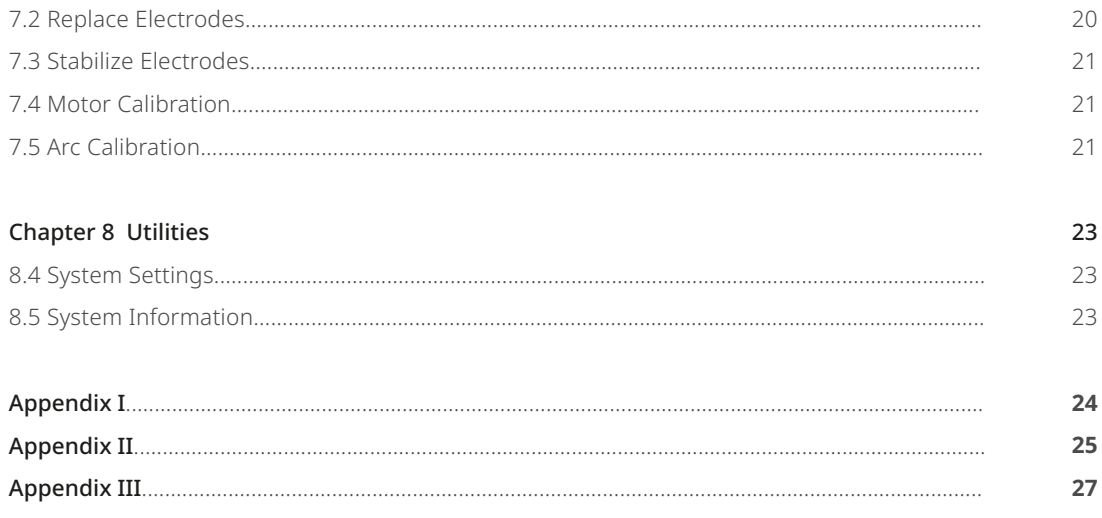

# **Preface**

Thank you for choosing the M7+ Arc Fusion Splicer from INNO Instrument. The M7+ adopts innovative product design and exquisite manufacturing technology to deliver unprecedented splicing experience to customers.

The completely new technology greatly reduces splicing and heating time. The advanced estimation method and alignment technique ensures accurate splice loss estimation. The simple-but-trendy product design, sophisticated internal structure and reliable durability makes the splicer suitable for any operating environment. Dynamic operation interface and automatic splice mode provide users great convenience.

For more information of the M7+, please visit our official website at www.innoinstrument.com.

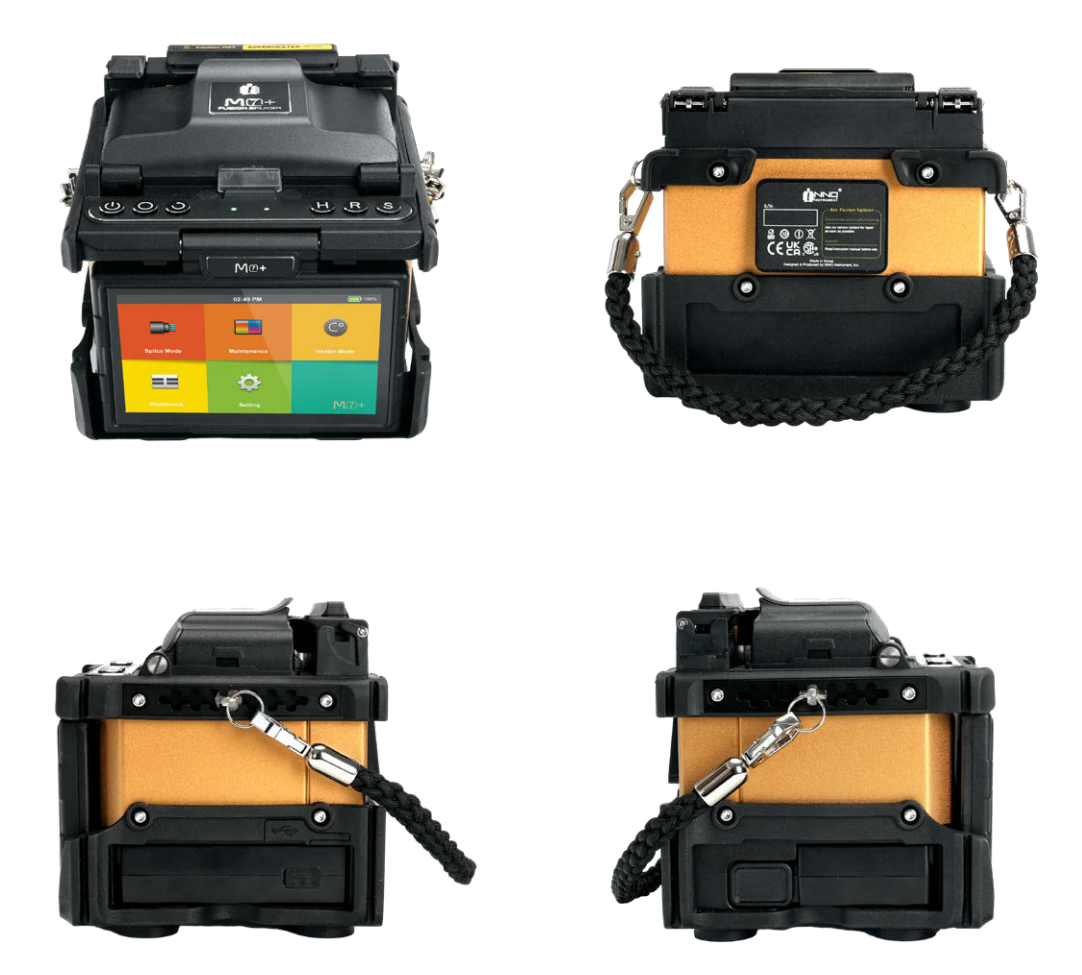

This User Manual explains the use, performance characteristics, and cautions of the M7+ fusion splicer and how to install and operate it. The primary goal of this manual is to make the user as familiar with the splicer as possible.

### **Important!**

INNO Instrument recommends all users to read this manual before operating the M7+ fusion splicer.

# **Chapter1 - Technical Parameters**

# **1.1 Applicable Fiber Type**

 $M$  $7$  $H$ 

- Alignment Method: Active V-Groove Clad Alignment
- SM(ITU-T G.652&T G.657)/MM(ITU-T G.651)/DS(ITU- T G.653)/NZDS (ITU-T G.655)
- Fiber count: Single
- Coating diameter: 100μm 3mm
- Cladding diameter: 80 to 100μm

# **1.2 Splice Loss**

Same fber is spliced and measured by cut-back method relevant to ITU-T standard. The typical values of splice loss are:

- SM:0.03dB
- MM:0.01dB
- DS:0.05dB
- NZDS:0.05dB
- G.657:0.03dB

### **1.3 Splice Mode**

- Splice Time: Quick Mode : 4s / SM Mode Average: 5s (60mm slim)
- Splice Memory: 20,000 Splice Data / 10,000 Splice images
- Splice Programs: Max 128 modes

# **1.4 Heating**

- 5 kinds of applicable protection sleeve: 20mm 60mm.
- Heating Time: Quick Mode : 9s / Average: 13s (60mm slim)
- Heating Programs: Max 32 modes

# **1.5 Power Supply**

- AC Input 100-240V, DC Input 9-19V
- Battery Capacity: 3000mAh / Operation Cycle: 200 cycles (Splicing + Heating)

# **1.6 Size and Weight**

- 144W x 124H x 131D (including rubber bumper)
- Weight: 1.49kg

# **1.7 Environmental Conditions**

- Operating conditions: Altitude: 0 to 5000m, Humidity: 0 to 95%, Temperature: -10 to 50 ℃, Wind: 15m/s;
- Storage conditions: Humidity: 0 to 95%, Temperature: -40 to 80 ℃;
- Resistance Tests: Shock Resistance: 76cm from bottom surface drop, Exposure to Dust: 0.1 to 500um diameter aluminium silicate, Rain Resistance: 100 mm/h for 10 mins
- Water Resistance (IPx2)
- Shock Resistance (Drop from 76cm)
- Dust Resistance (IP5X)

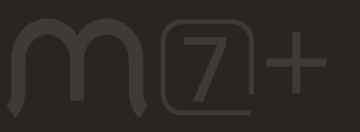

# **1.8 Other**

- 4.3" Color LCD display, Full Touch Screen
- 320x magnification
- Pull test: 1.96 to 2.25N.

# **1.9 Battery precautions**

- Avoid touching or striking the battery with pointed or sharp objects.
- Keep the battery away from metal materials and objects.
- Refrain from throwing, dropping, impacting, or bending the battery, and avoid knocking or stomping on it.
- Do not connect the battery's anode and cathode terminals with metals like electric wire to prevent potential short circuits.
- Ensure that the battery's anode or cathode terminal does not come into contact with the aluminum layer of the packaging, as it may cause a short circuit.
- Do not disassemble the battery cell.
- Avoid immersing the battery in water, as water damage will render the battery cell inoperable.
- Do not place or use the battery near heat sources, such as fire, and prevent the battery from getting excessively hot.
- Refrain from directly soldering the battery and avoid charging it in very hot environments.
- Do not place the battery in a microwave oven or any high-pressure vessel.
- Keep the battery away from hot environments, such as inside a car for extended periods or in direct sunlight.
- It is strictly forbidden to use a damaged battery.
- In case of electrolyte leakage, keep the battery away from any fire source.
- If the battery emits an electrolyte smell, do not use it.

# **Chapter 2 - Installation**

# **2.1 Safety Warning and Precautions**

As M7+ is designed for fusion splicing silica glass optical fbers, it is very important that the splicer should not be used for any other purposes. The splicer is a precision instrument and must be handled with caution. Therefore, you should read the following safety rules and general precautions in this manual. Any actions that do not follow the warnings and cautions will break the safety standard of design, manufacture, and usage of the fusion splicer. INNO Instrument will not take any responsibility for the consequences caused by misuse.

### **Operational Safety Warnings**

- Never operate the splicer in fammable or explosive environment.
- DO NOT touch the electrodes when the splicer is on.

#### **Note:**

Only use specifed electrodes for the fusion splicer. Select [Replace electrode] in the Maintenance Menu to replace electrodes, or turn off the splicer, disconnect the AC power source and remove battery before replacing electrodes. Do not initiate the arc discharge unless both electrodes are properly in place.

- Do not disassemble or alter any components of the splicer without approval, except for the components or parts explicitly permitted for disassembly or modifcation by users as outlined in this manual. Component replacement and internal adjustments should only be carried out by INNO or its authorized technicians or engineers.
- Avoid operating the splicer in environments containing fammable liquids or vapors, as the electrical arc produced by the splicer could pose a risk of dangerous fre or explosion. Refrain from using the splicer near heat sources, in hightemperature and dusty environments, or when condensation is present on the splicer, as this may lead to electric shock, splicer malfunction, or compromised splicing performance.
- It is imperative to wear safety glasses during fber preparation and splicing operations. Fiber fragments can pose a signifcant danger if they come into contact with the eyes, skin, or if ingested.
- Remove the battery promptly if any of the following issues are noticed while using the splicer:
	- Fumes, unpleasant odors, abnormal noises, or excessive heat.
	- Liquid or foreign matter enters the splicer body (casing).
	- The splicer is damaged or dropped.
	- In case of any of these faults, please reach out to our service center immediately. Allowing the splicer to remain in a damaged state without prompt action may lead to equipment failure, electric shock, fire, and could result in injury or death.
- Avoid utilizing compressed gas or canned air for cleaning the splicer, as these products may contain fammable materials that could ignite during electrical discharge.
- Utilize only the designated standard battery for M7+. The use of an incorrect AC power source may lead to fuming, electric shock, equipment damage, and potentially result in fire, injury, or death.
- Use only the specifed charger for M7+. Avoid placing heavy objects on the AC power cord and ensure it is kept away from heat sources. The use of an improper or damaged cord may cause fuming, electric shock, equipment damage, and may even result in fire, injury, or death.

#### **Maintenance and External Care Precautions**

- Refrain from using hard objects to clean V-grooves and electrodes.
- Avoid the use of acetone, thinner, benzol, or alcohol for cleaning any part of the splicer, except in the recommended areas.
- Use a dry cloth to eliminate dust and dirt from the splicer.
- Always follow the maintenance instructions in this manual.

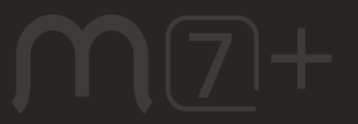

### **Transport and Storage Precautions**

- When transporting or moving the splicer from a cold to a warm environment, it is essential to allow the fusion splicer to warm up gradually to prevent condensation inside the unit, which can have harmful efects on the splicer.
- Pack the fusion splicer well for long term storage.
- Keep the splicer clean and dry.
- Given its precision adjustments and alignment, store the splicer in its carrying case at all times to protect it from damage and dirt.
- Always avoid leaving the splicer in direct sunlight or exposed to excessive heat.
- Do not store the splicer in dusty environment. This may result in electric shock, splicer malfunction or poor splicing performance.
- Keep the humidity to a minimum level where the splicer is stored. The humidity must not exceed 95%.

# **2.2 Installation**

### **Important!**

Follow these instructions carefully.

### **Unpacking the Splicer**

Hold the handle upwards, and then lift the splicer out of the carrying case.

# **2.3 Overview of External Parts**

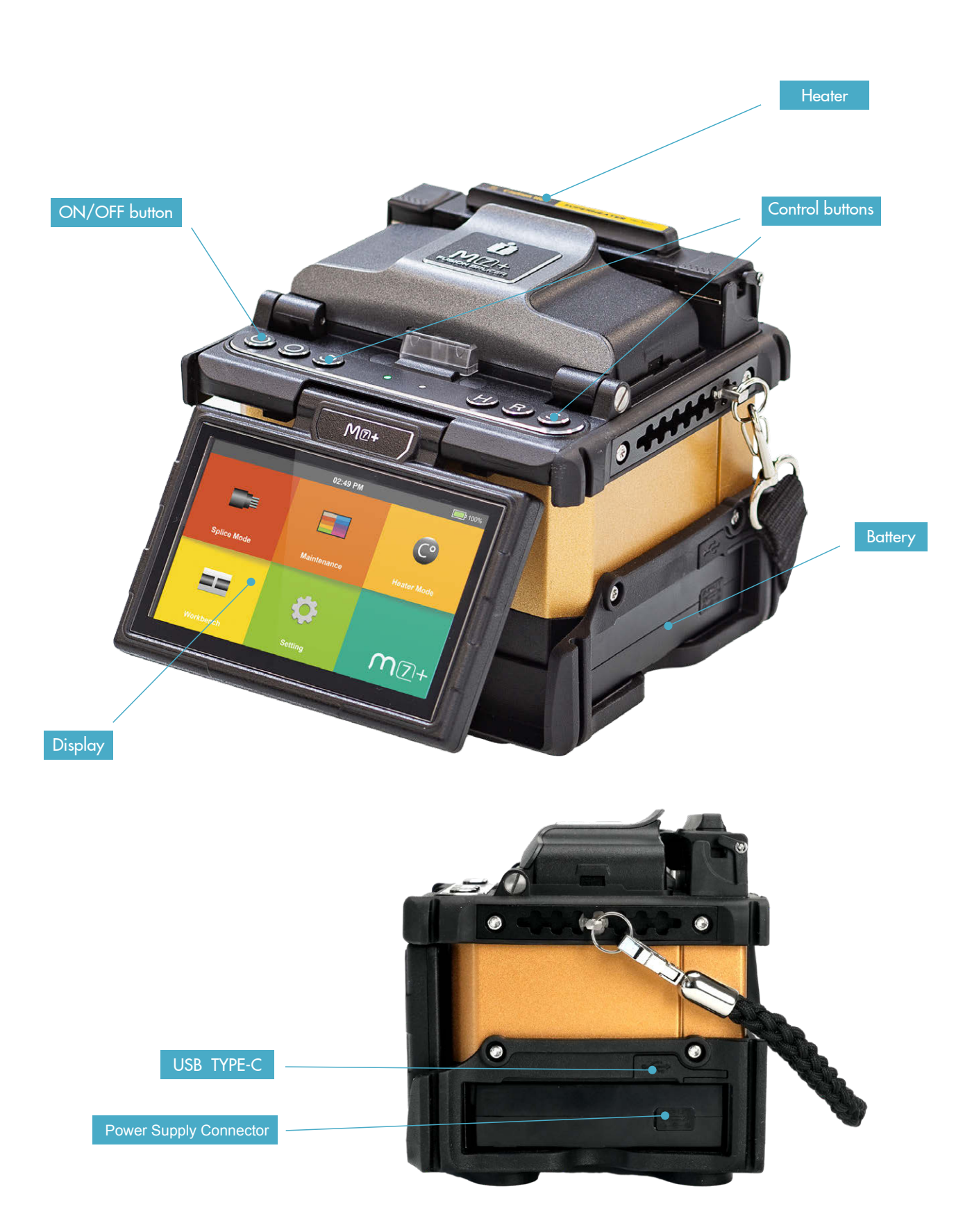

# **2.4 Power Supply Method**

### Battery

The following diagram presents how to install the battery.

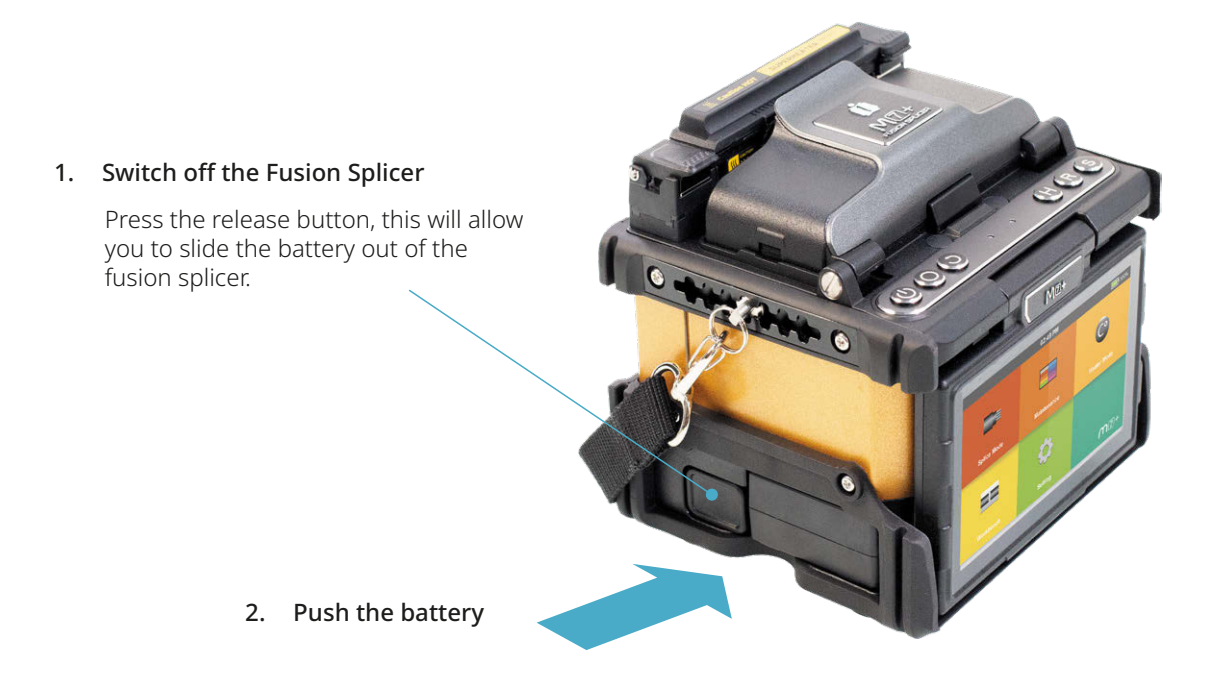

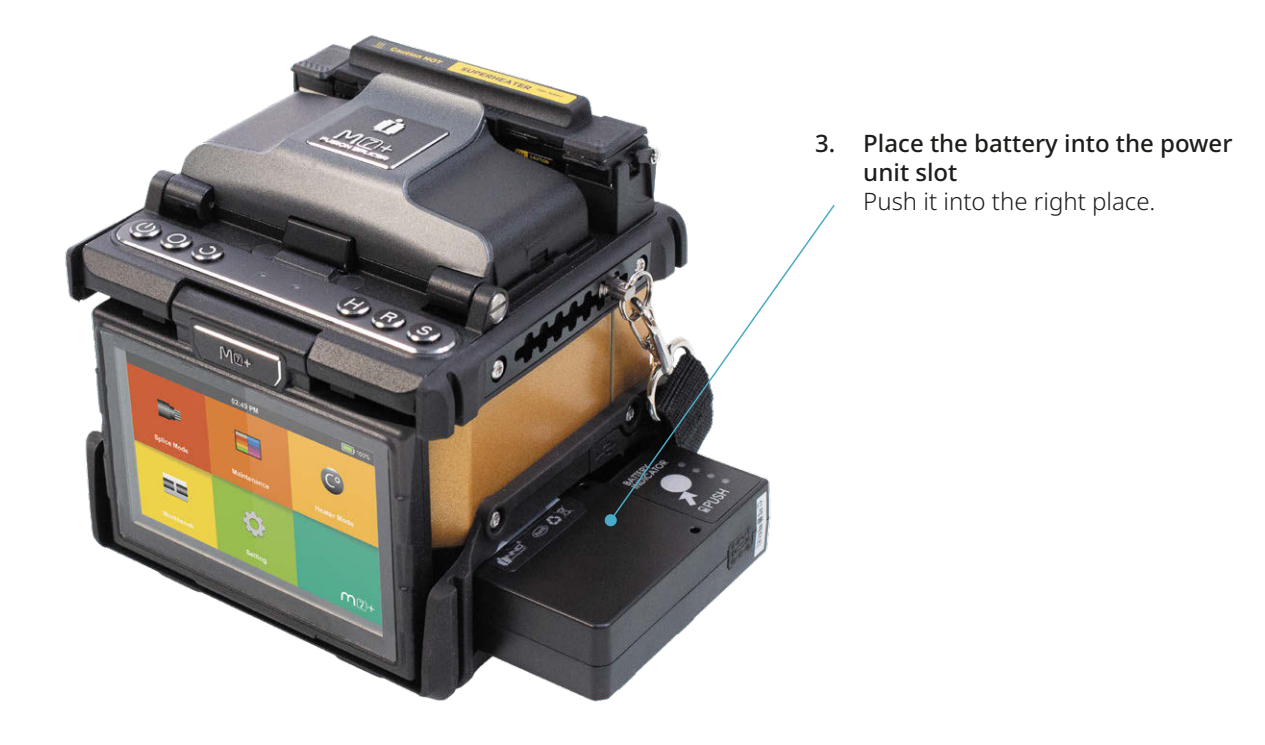

# **Chapter 3 - Basic Operation**

# **3.1 Turning On the Splicer**

Press  $\Box$  button on the operation panel, wait for the splicer to turn on. Then move to the Workbench page.

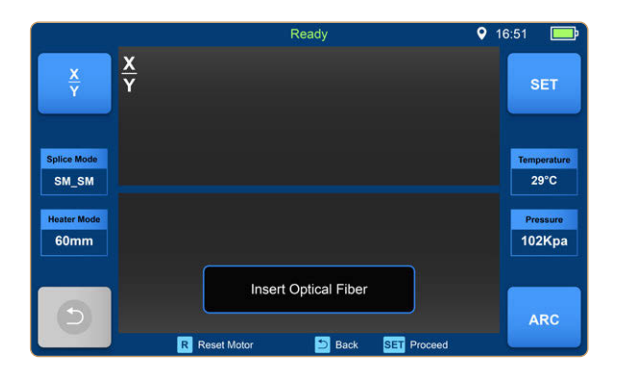

#### **Note:**

The LCD monitor is a precise component produced by our manufacturing factory under strict quality control. However, some tiny dots in diferent colors may still remain on the screen. Meanwhile, the screen brightness may not appear uniform, depending on the viewing angle. Note that these symptoms are not defects, but natural phenomena.

# **3.2 Preparing the Fiber**

These 3 steps should be carried out before splicing:

- 1. Stripping: Remove at least 50mm of secondary coating (valid for both tight and loose tube secondary coating) and approximately 30~40mm of primary coating with an appropriate stripper.
- 2. Clean bare fbers with pure alcohol-soaked gauze or lint-free tissue.
- 3. Cleave the fber: In order to ensure the best splicing result, cleave the fbers with a high precision cleaver such as INNO Instrument V series fber cleaver, and strictly control the cleaving lengths shown as below.

### **Note:**

Always remember to slip a heat-shrinkable sleeve onto either end of the fibers at the beginning of each fiber preparation.

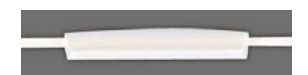

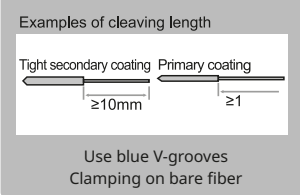

### **Important!**

Make sure that the bare fber and its cleaved section are clean.

- Avoid putting the fbers down on a dusty working surface.
- Avoid waving the fbers around in the air.
- Check if the V-grooves are clean; if not, wipe them clean with pure alcohol-soaked cotton swab.
- Check whether the clamps are clean; if not, wipe them clean with pure alcohol-soaked cotton swab.

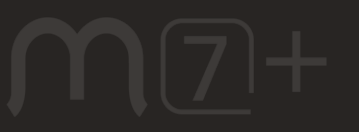

# **3.3 How to Make a Splice**

- Open the windproof cover.
- Open the fiber clamps.
- Place the fbers into V-grooves. Make sure the fber ends are between the V-groove edges and the electrode tip.
- Clamp the fiber in position by closing both sets of fiber clamps.
- Close the windproof cover.

# **Note:**

Make sure to avoid sliding the fibers along V-grooves, but rather position them over V-grooves and tilt them down into place (as shown below).

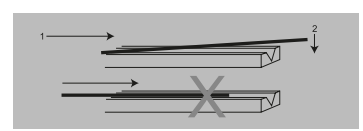

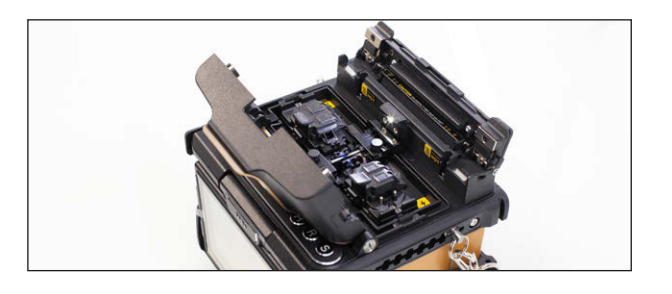

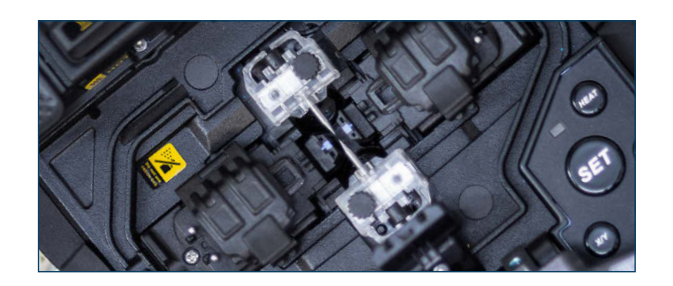

# **Inspecting the Fibers**

Before continuing with splicing, inspect the fibers to check whether they are clean and well cleaved. If any defects are found, please remove the fibers and prepare them again.

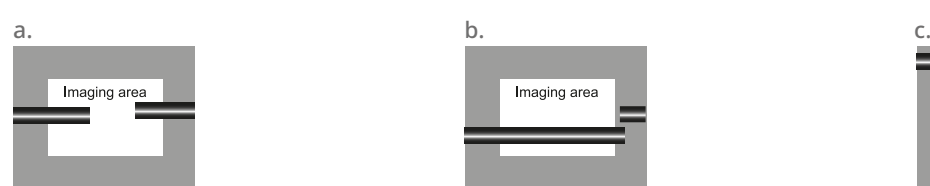

Fiber ends visible on the monitor.

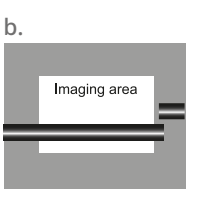

Fiber ends outside monitor.

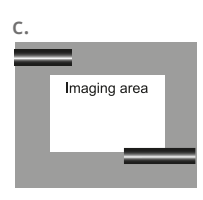

Fiber ends above and below monitor - not detectable.

# **Note:**

The fibers are checked automatically when you press Set button. The splicer automatically focuses on the fibers and checks for damage or dust particles.

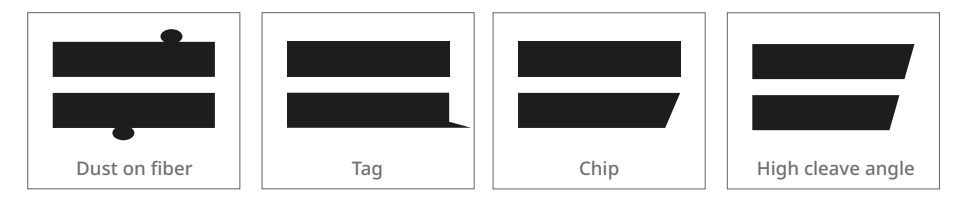

# **Splicing**

Select an appropriate splice mode.

Start splicing by pressing "SET" button.

# *<u>A</u>* **Note:**

If the splicer is set to "Auto Start ", splicing will start automatically once the windproof cover is closed.

# **3.4 How to Protect the Splice**

After splicing, put the fiber with heat-shrink sleeve into the heater. Press [Heat] button to start the heating process.

### **Heating Procedure**

- Open the heater lid
- Open the left and right fiber holders. Hold the heat-shrink sleeve (previously placed onto the fiber). Lift the spliced fibers and hold them tight. Then slide the heat-shrink sleeve to the splice point.
- Place the fiber with heat-shrink sleeve in the heater clamp.
- Press [Heat] button to start heating. Upon completion, the heating LED indicator will switch off.

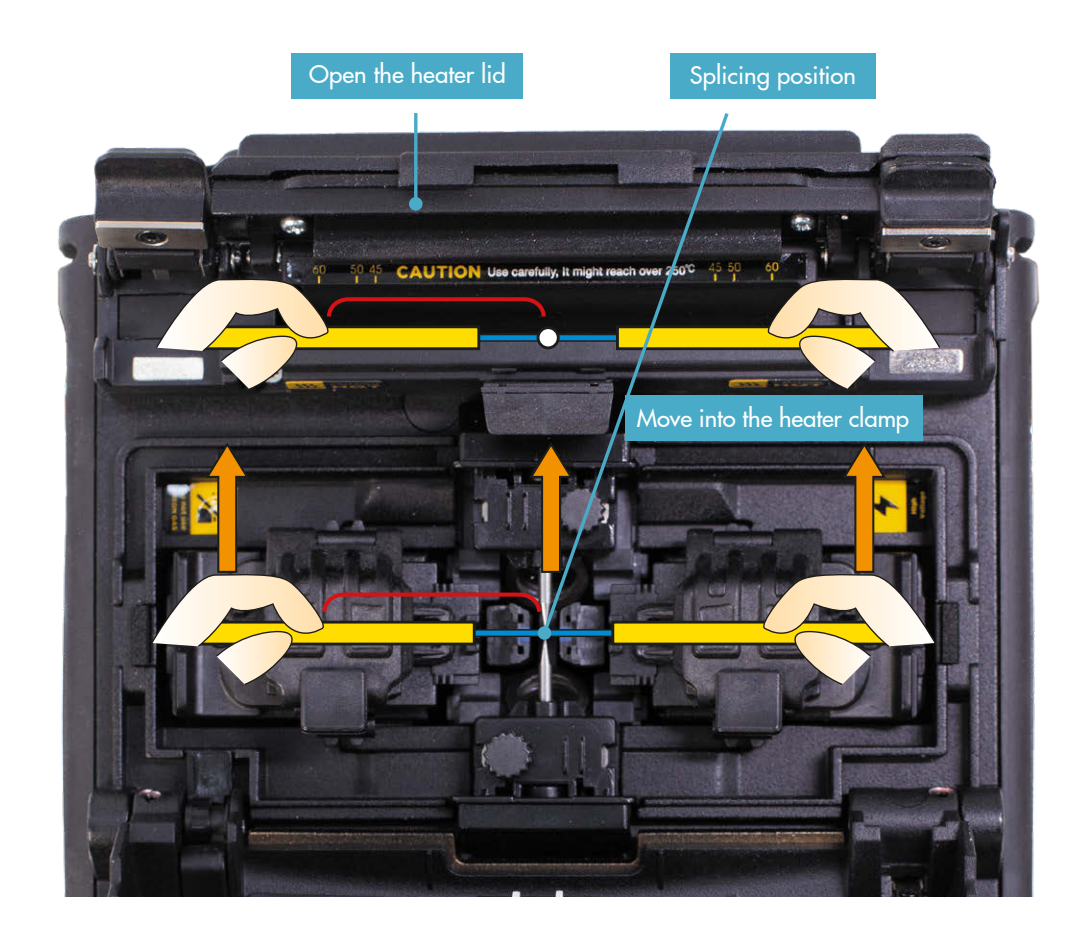

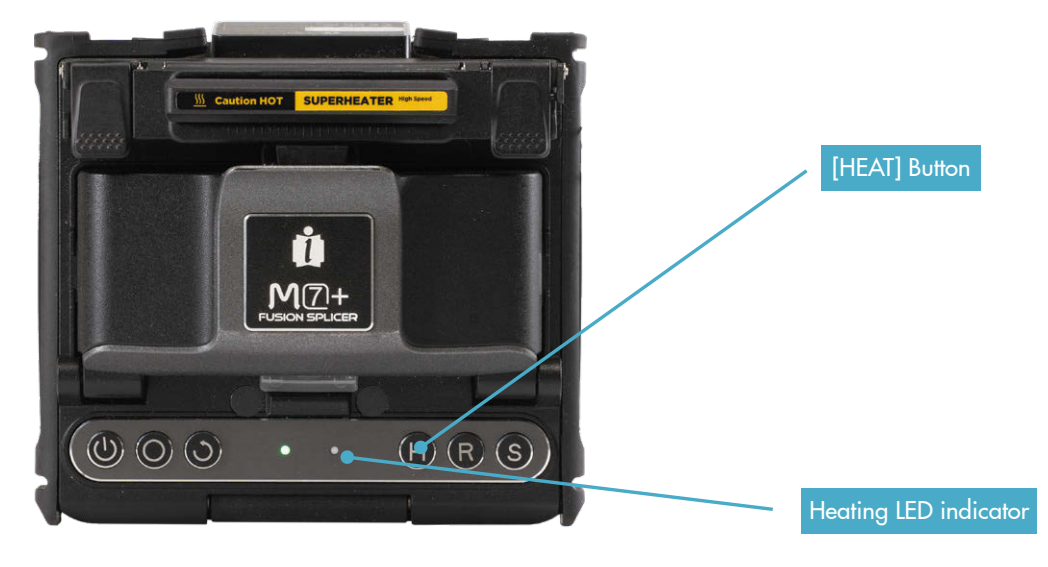

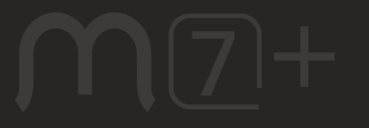

# **Chapter 4 - Splice Mode**

M7+ has a variety of simple but very powerful splice modes which defne arc currents, splice times as well as various parameters used when performing a splice. It is essential to select the correct splice mode. There are a number of "Preset" splice modes for common fber combinations. Therefore, it is much easier to modify and further optimize the parameters for more unusual fiber combinations.

# **4.1 Displaying the Active Splice Mode**

The active splice mode is always displayed on the left side of the screen (see below).

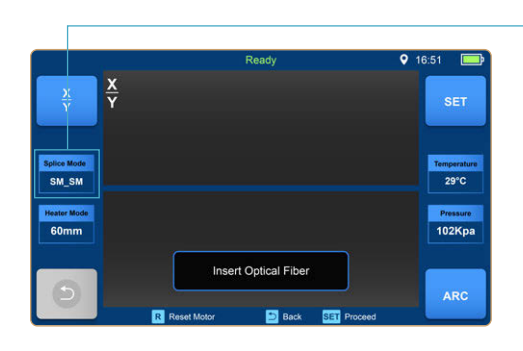

Displaying the active splice mode

# **4.2 Selecting a Splice Mode**

Select [Splice mode] from the Main Menu.

 $\overline{C}$ E ÷ **Splice Mode** ter Mode  $\bf (i)$ Q ⊟⊟ **Help Guide** 

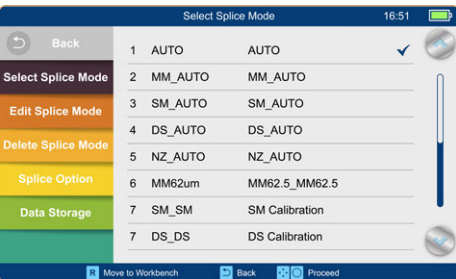

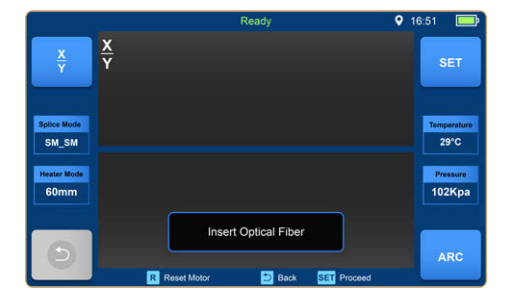

Select an appropriate splice mode

Selected splice mode appears on the screen. Press [Reset] button to return to the initial interface page.

# **4.3 General Splicing Steps**

This section explains the steps involved in automatic splicing process and describes how various splice mode parameters are related to this process. The normal splicing process can be divided into two sections: pre-fusion and fusion.

#### **Pre-Fusion**

During pre-fusion, the splicer performs automatic alignment and focusing, where the fbers are subject to a low prefusion current for cleaning purposes; a pre-fusion image is also taken. At this point, the user is informed of any problems recognized in the pre-fusion image, such as a poorly prepared fbers. The splicer will then display a warning before the fibers are fused together.

#### **Fusion**

During fusion, the fbers are joined together and subjected to fve diferent currents as illustrated below. An important parameter, which changes during splicing, is the distance between the fbers. During Pre-fusion, the fbers are apart. With the current phase changing, fibers are spliced gradually.

#### **Splicing Process**

Arc power and arc time are considered as the two most important parameters (as shown in the fgure below). The name and purpose of those parameters, as well as the effect and importance of the parameters, will be described in the next section 'Standard Splicing Parameters'. The below figure shows the arc discharge conditions (relationship between "Arc power" and "Motor motion"). These conditions can be modifed by changing the splicing parameters listed below. However, depending on the splice mode, certain parameters cannot be changed.

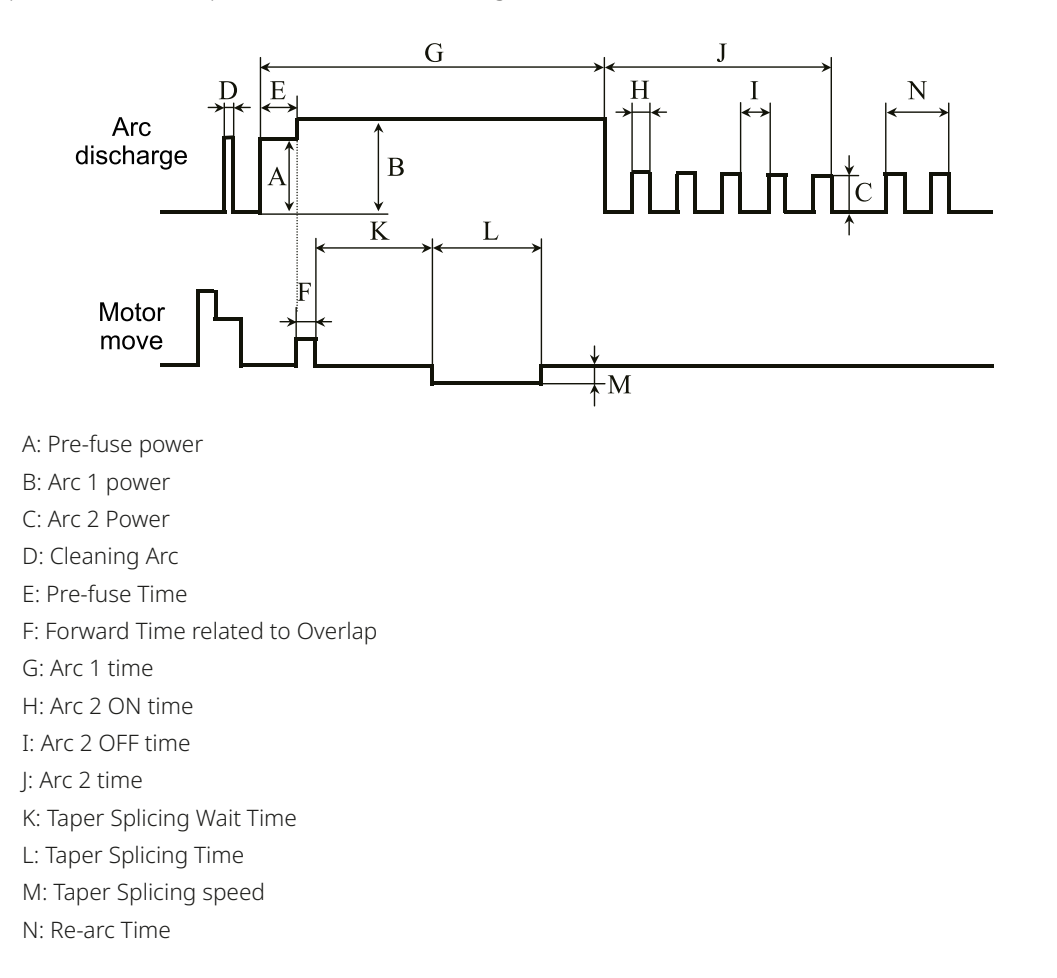

# **4.4 Standard Splicing Parameters**

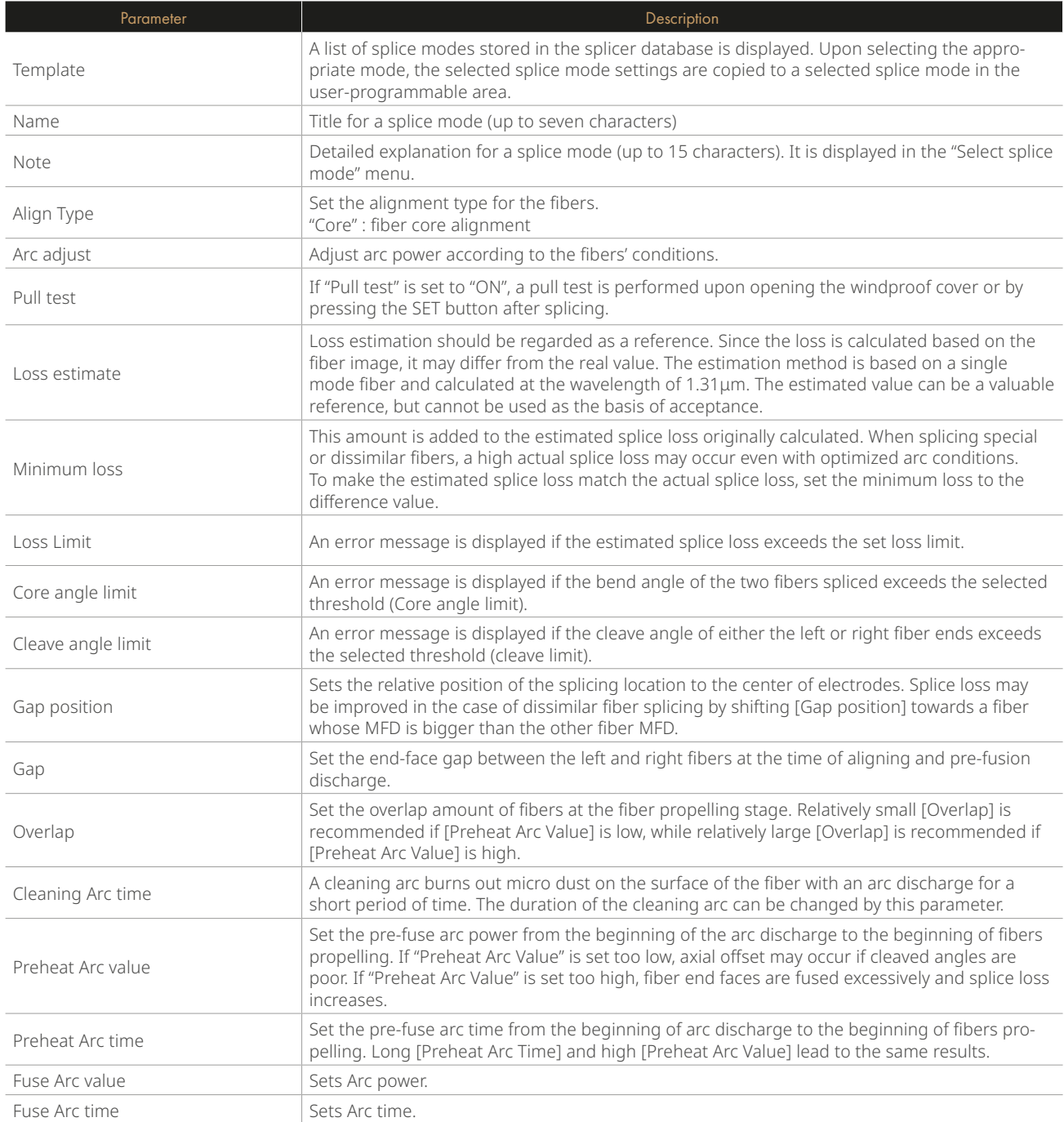

# **Chapter 5 - Splice Option**

# **5.1 Splice Mode Setting**

- 1 Select [Splice option] in the Splice Mode Menu.
- 2 Select the parameter to change.

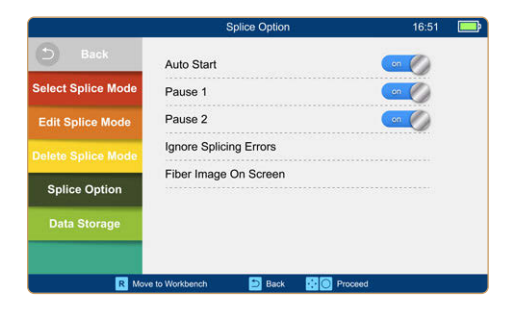

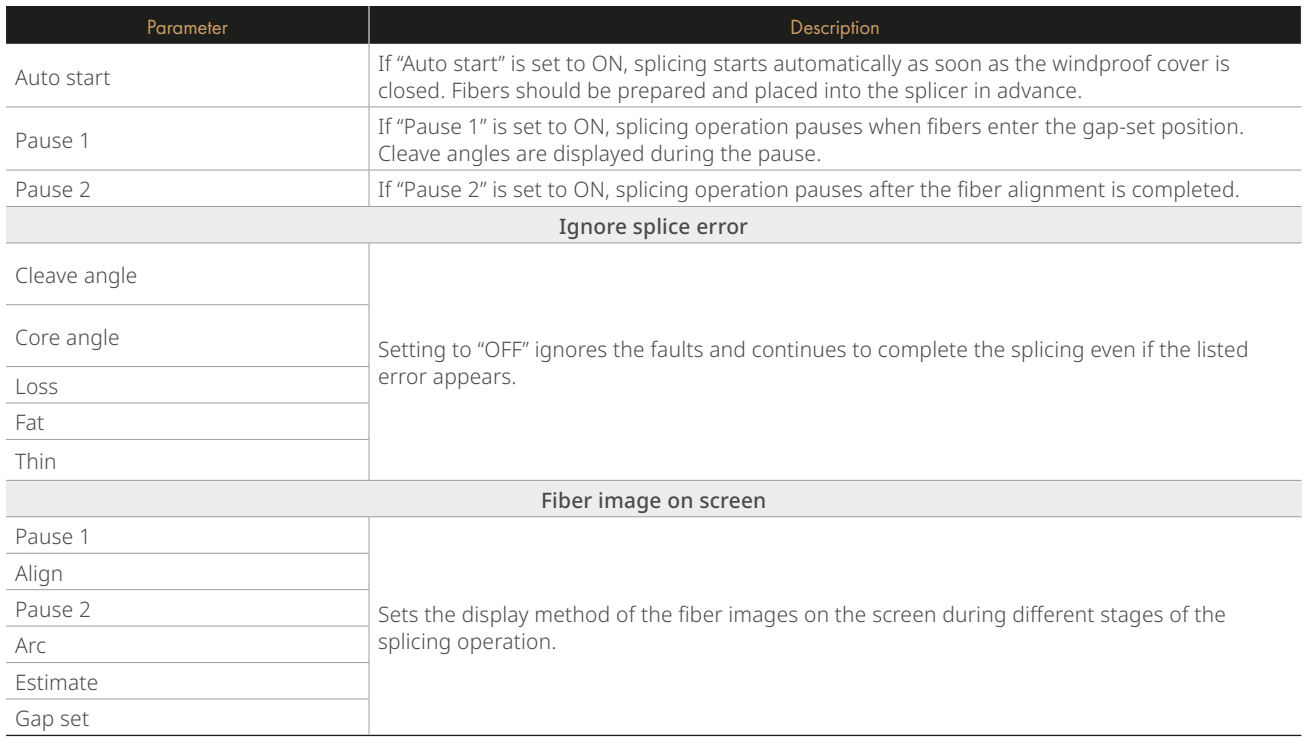

# **Chapter 6 - Heater Mode**

The splicer provides max 32 heat modes, including 7 heat modes preset by INNO Instrument, which can be modifed, copied and removed by user.

Select a heating mode that best matches with the protection sleeve used.

For each type of protection sleeve, the splicer has its optimal heating mode. These modes can be found in the heater mode interface for reference. You can copy the appropriate mode and paste it to a new custom mode. Users can edit those parameters.

# **6.1 Selecting Heater Mode**

Select [Select Heat Mode] in [Heater Mode] menu.

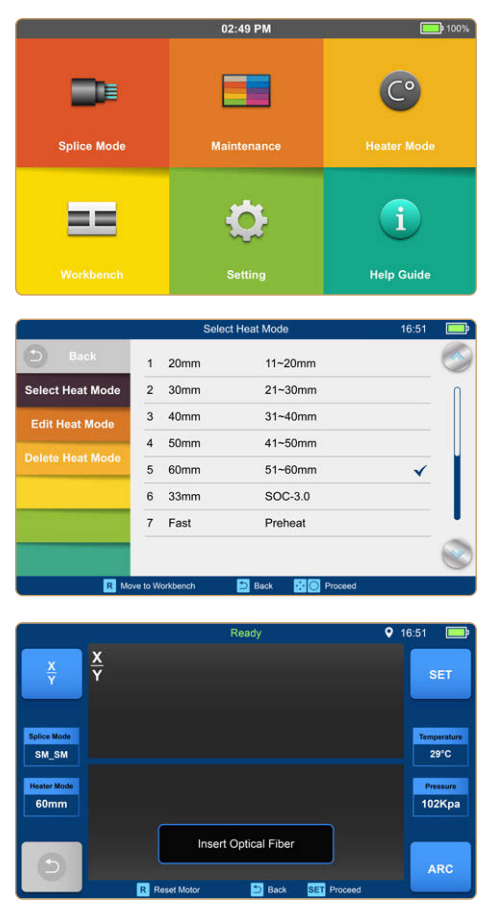

Select [Heater Mode] menu.

Select heat mode.

 Selected heat mode appears on the screen. Press [R] button to return to the initial interface.

# **6.2 Editing Heat Mode**

Heating parameters of the heating mode can be modifed by the user.

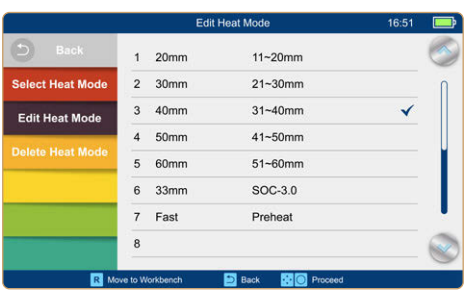

Select [Edit Heat Mode] in [Heater mode] menu.

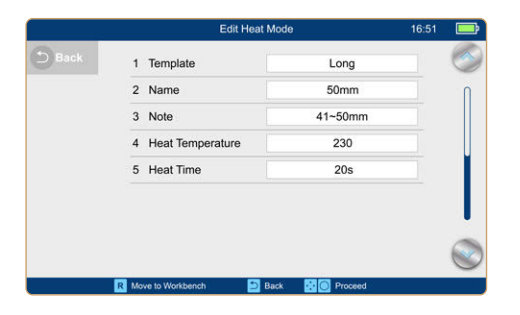

Select the parameters to modify

# **6.3 Delete Heat Mode**

#### $11 - 20$ mm  $1 - 20$ mm  $2 - 30$ mm  $21 - 30$ mm t Heat Mode  $3 - 40m$  $4 50n$ Are you sure to delete? lete Heat Mod  $5\quad 60n$  $\overline{\phantom{a}}$  $6 \t 33r$ 7 Fast Preheat  $\blacksquare$  Back **Ballet**

Select [Heater Mode] menu. Select [Delete Heat Mode]. Select the heat mode to be deleted

### **Note:**

The grayed-out modes (20mm, 30mm, 40mm, 50mm, 33mm) are the system presets which cannot be deleted

## **Heat Mode Parameters**

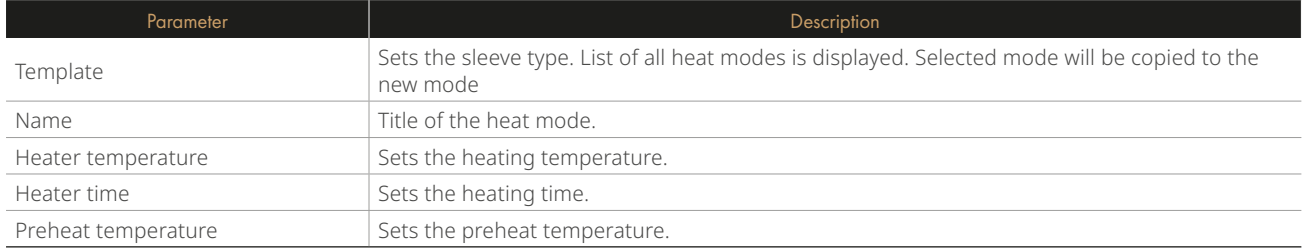

# **Chapter 7 - Maintenance Menu**

The splicer has multiple functions to perform routine maintenance. This section describes how to use the maintenance menu. Select [Maintenance Menu].

Select a function to perform.

# **7.1 Maintenance**

The splicer has a built-in diagnostic test function that allows the user to evaluate several critical variable parameters in only one simple step. Perform this function in case of splicer operation issues.

# **Operation Procedure**

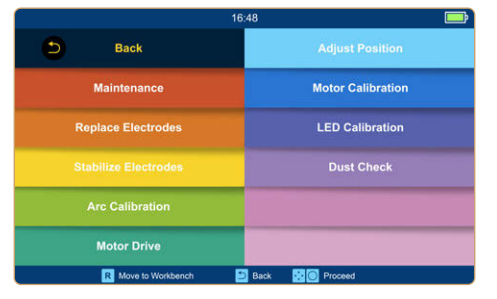

 Select [Maintenance] in [Maintenance Menu] Execute [Maintenance], then the following checks will be made.

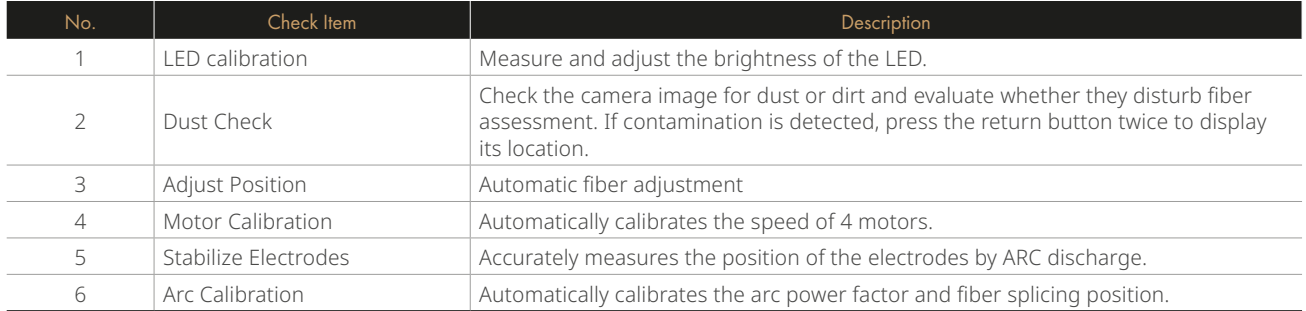

# **7.2 Replace Electrodes**

As electrodes get worn out during the splicing process over time, oxidation on the tips of electrodes should be regularly checked. It is recommended that the electrodes are replaced after 4500 arc discharges. When the number of arc discharges reaches a count of 5500, a message prompting to replace the electrodes is displayed immediately after turning on the power. Using worn-out electrodes will result in higher splice loss and reduced splice strength.

### **Replacement Procedure**

Select [Replace Electrodes] in [Maintenance Menu]. Instruction messages will appear on the screen. Then, turn off the splicer.

Remove the old electrodes.

- I) Remove the elecrode covers
- II) Take the electrodes out of the electrode covers

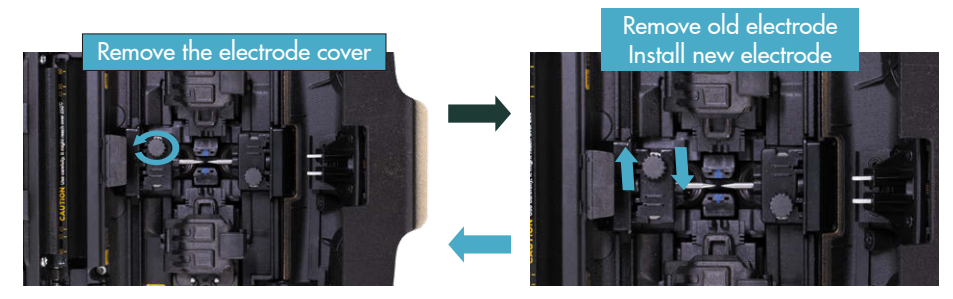

Clean the new electrodes with alcohol soaked clean gauze or lint-free tissue, and install them in the splicer.

- I) Insert the electrodes into the electrode covers.
- II) Reinstall the electrode covers in the splicer, and tighten the screws.

#### **Note:**

Do not over tighten the electrode covers.

INNO Instrument strongly recommends all users to perform [Stabilize Electrodes] and complete an [Arc Calibration] after electrode replacement to maintain good splice results and splice strength (details are described below).

# **7.3 Stabilize Electrodes**

#### **Operation Procedure**

- Select [Stabilize electrodes].
- Place prepared fibers into the splicer for splicing.
- Press [S] button, and the splicer will begin to stabilize the electrodes automatically in the following procedures:
	- Repeat arc discharge five times to measure the arc position.
	- Perform splicing 20 times consecutively to precisely establish the electrodes position.

### **7.4 Motor Calibration**

Motors are adjusted in the factory before shipping, however their settings may need to be calibrated over time. This function automatically calibrates the press motors.

#### **Operation Procedure**

- Select [Motor Calibration] in [Maintenance Menu].
- Load prepared fbers into the splicer and press [Set] button.
- Press motors are automatically calibrated. Upon completion, a success message will be displayed.

### **Note:**

\* Perform this function when "Fat " or "Thin" error occurs, or fber alignment or focusing takes too much time.

# **7.5 Arc Calibration**

#### **Operation Procedure**

- After you have selected [Arc Calibration] in the maintenance menu, an image of [Arc Calibration] will be displayed on the screen.
- Set prepared fibers on the splicer, press [Set] button to begin ARC Calibration.

#### **Note:**

\* Use standard SM fber for arc calibration. \* Ensure the fbers are clean. Dust on the fber surface afects arc calibration.

After Arc calibration, 2 numeric values will be displayed on the screen. When values on the right side are 11±1, the splicer will prompt out message for completion, otherwise the fbers need to be cleaved again for Arc Calibration till message until the operation is completed successfully.

Through image analysis, the splicer detects dust and contaminants on the splicer cameras, and lenses that may result in improper fber detection. This function checks the camera images for the presence of contaminants and evaluates whether they will affect the quality of splicing.

#### **Operation Procedure**

- Select [Dust check] in [Maintenance menu].
- If fbers are placed in the splicer, remove them and press [Set] to start the dust check.
- If dust is detected during the dust check process, the message "Failed" will be displayed on screen. Then clean the lenses, and [Dust check] until the message "Complete" is shown on screen.

### **Note:**

If contamination still exists after cleaning the objective lenses, please contact your nearest sales agent.

Electrodes are recommended to be replaced with new one when the Current Arc Count exceeds 5500 to ensure splice quality.

- Enter into [Maintenance Menu] > [Replace Electrodes] > [Electrode Thresholds].
- Set electrode caution and electrode warning.

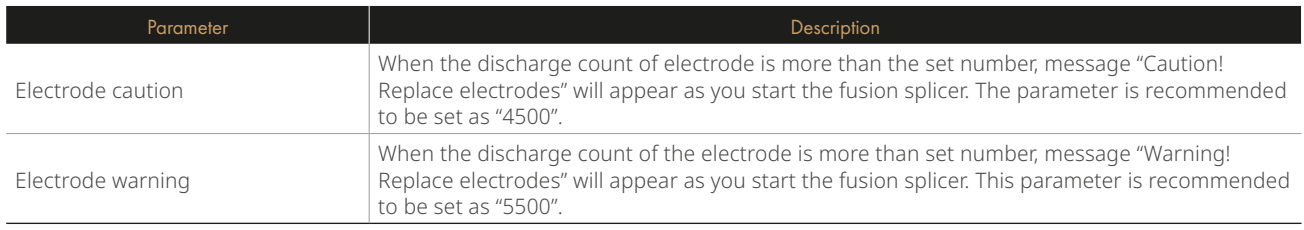

# **Update Software**

- You will need to go to the M7+ product page on www.innoinstrument.com and download the updated software fle from this page.
- Once downloaded, upload the fle onto a USB drive.
- Then plug the USB drive into the splicer and upload the fles.
	- Select [Update Software] in the [System Setting] interface.
	- After you have clicked [OK], the splicer will automatically start the upgrade process.
	- The splicer will restart after the upgrade is complete.

# **Chapter 8 - Utilities**

# **8.1 System Setting**

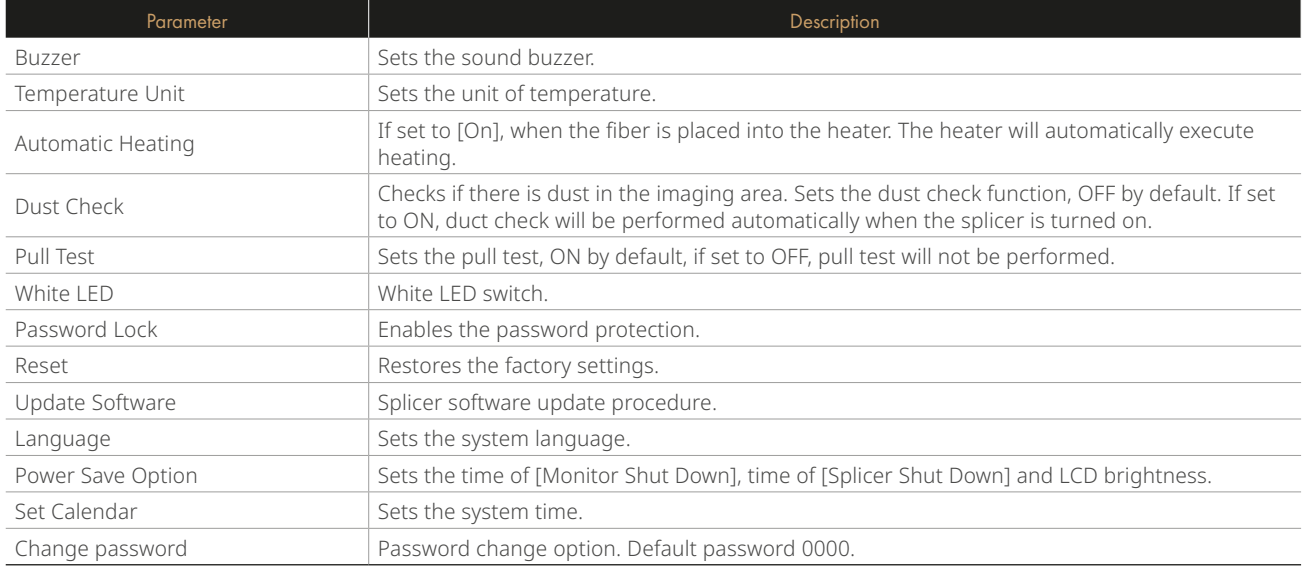

### **Power Save Option**

If the power saving function is not set during the use on battery, the number of splice cycles will decrease.

- (1) Select [Power Save Option] in [System Setting] menu.
- (2) Change the times of [Monitor Shut Down] and [Splicer Shut Down]

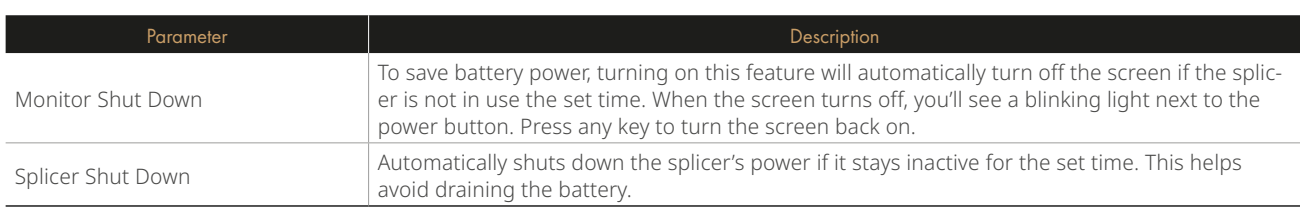

# **8.2 System Information**

After selecting [System Information], the following messages will be shown on the screen:

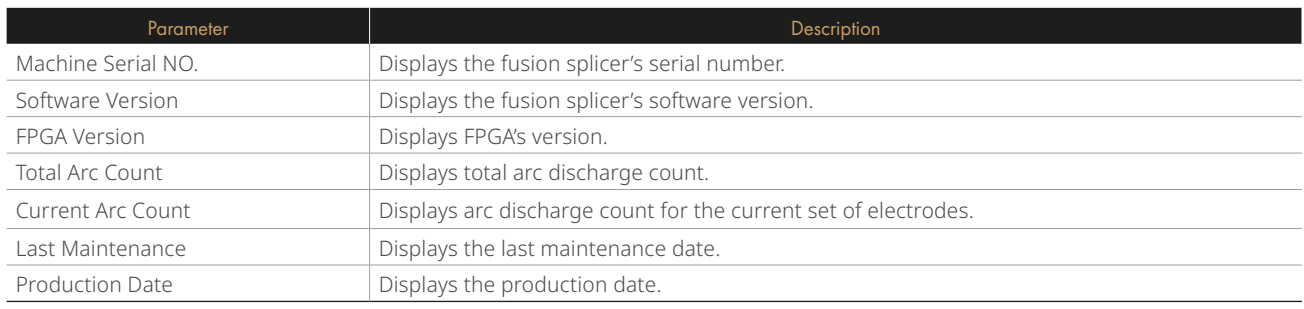

# **Appendix I**

### High Splice loss: Cause and remedy

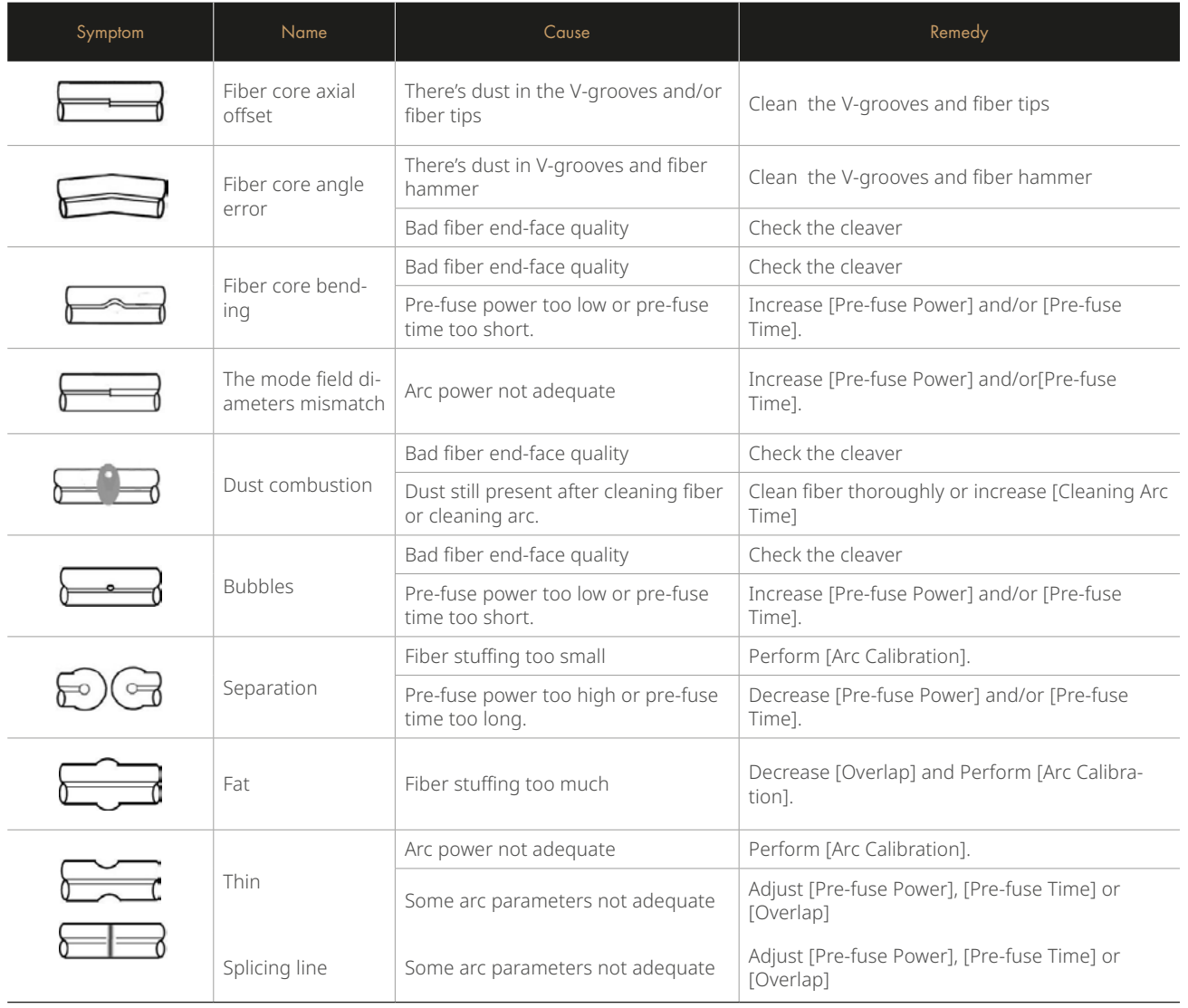

### **Note:**

When splicing various optical fbers with diferent diameters or multi-mode fbers, a vertical line, referred to as "splicing lines," may appear. It's important to note that this does not impact the quality of splicing, including splicing loss and splicing strength.

# **Appendix II**

#### Error Message List

While using the splicer, you might encounter an error message on the screen. Follow the solutions listed below to address the issue. If the problem persists and cannot be resolved, there may be faults in the fusion splicer. In such cases, it is advisable to consult with your sales agency for further assistance.

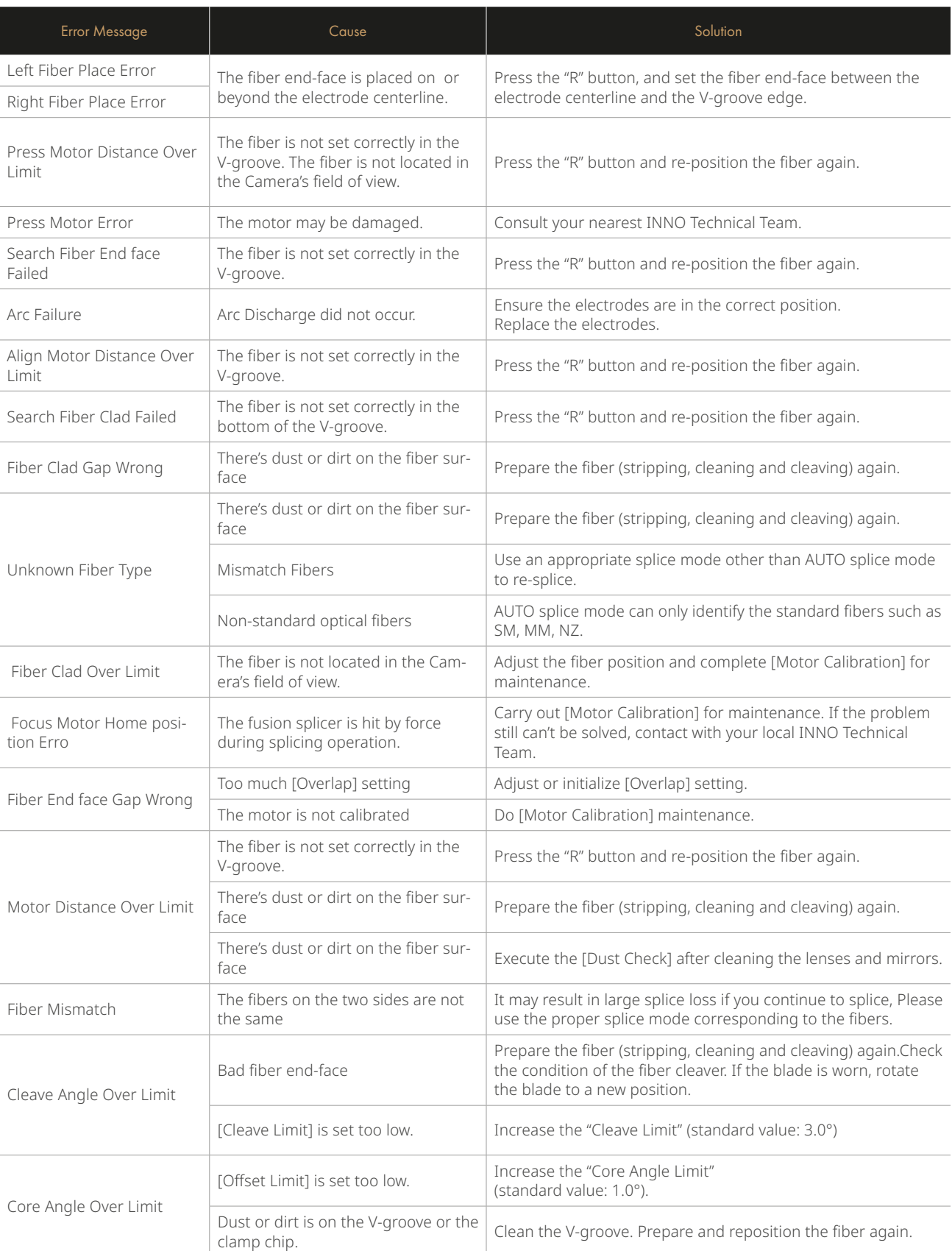

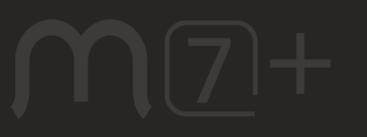

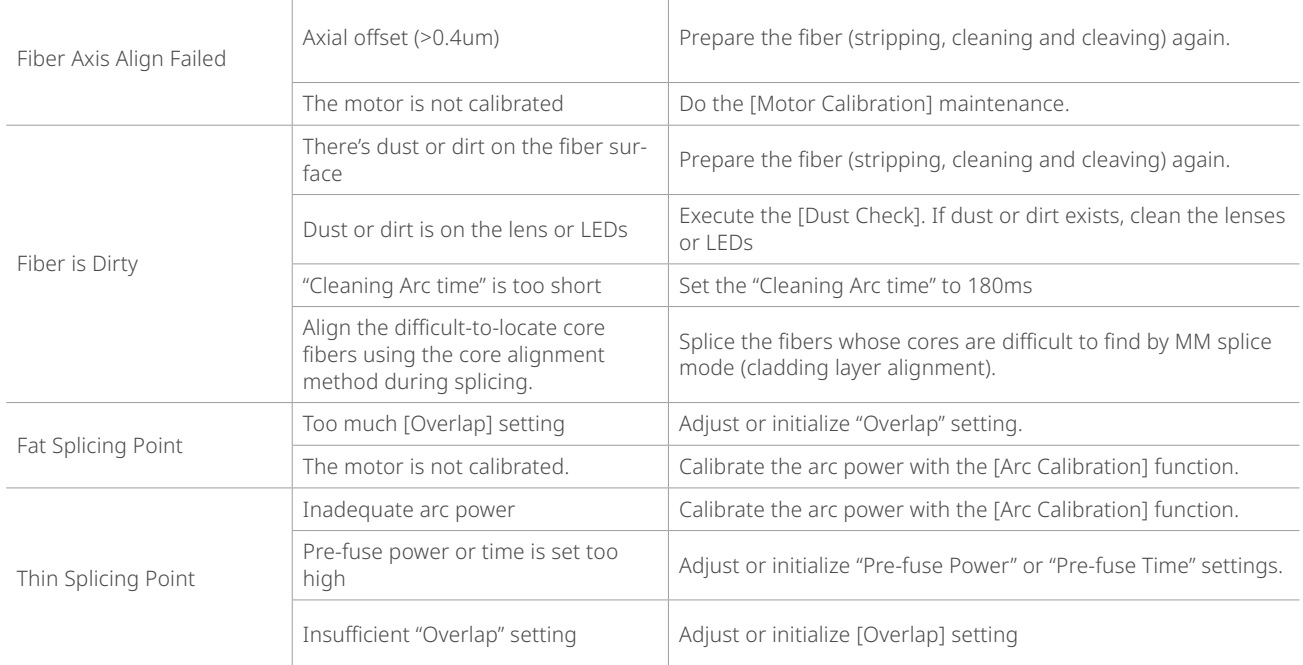

# **Appendix III**

The solutions for some common problems are provided below for your reference. If you are unable to resolve the issues, please reach out to the manufacturer directly for assistance.

1. Power does not turn off when press "ON/OFF" button.

 $M(7)$ 

- Press and hold the key "ON/OFF" until the LED flashes, release the button and the splicer will be turned off.
- 2. Issues with the splicer only capable of a few splicies with a fully charged battery pack.
	- Battery power can diminish over time due to memory efects and extended storage. To address this, it is recommended to recharge the battery after allowing it to fully discharge.
	- The battery pack has reached end of life. Install a new battery pack.
	- Don't use the battery at a low temperature.
- 3. Error message appears on monitor.
	- Refer to appendix ll.
- 4. High splice loss
	- Clean the V-grooves, fber clamps, wind protector LEDs, and camera lenses.
	- Replace the electrodes.
	- Refer to appendix l.
	- The splice loss varies according to the cleave angle, arc conditions and fber cleanliness.
- 5. Monitor suddenly turned off.
	- Enabling the power-saving function causes the splicer to enter a low-power state after a prolonged period of inactivity. Press any key to take it off of standby.
- 6. Splicer power suddenly turned of.
	- When you enable the power saving function, the splicer will turn the splicer power off after an extended period of inactivity.
- 7. Mismatch between Estimated splice loss and Actual splice loss.
	- The estimated loss is a calculated loss, so it can be used for reference only.
	- The optical components of the splicer may need to be cleaned.
- 8. Fiber protection sleeve does not shrink completely.
	- Extend the heating time.
- 9. Method to cancel heating process.
	- Press the "HEAT" button to cancel the heating process.
- 10. Fiber protection sleeve adhered to heating plate after shrinking.
	- Use a cotton swab or a similar soft tip object to push and remove the sleeve.
- 11. Forgot passwords.
	- Contact your nearest INNO Instrument technical team.
- 12. No arc power change after [Arc Calibration].
	- The internal factor is calibrated and adjusted for the chosen arc power setting. The arc power displayed in each splice mode remains constant.
- 13. Forget to put the optical fber in during the process of maintenance function.
	- You will need to open the windproof cover and place the prepared fbers in the V-groove and press the "SET" or "R" button to continue.
- 14. Fail to upgrade
	- When users use the "new" USB Drive to upgrade, the splicer may not be able to correctly identify the upgrade program fle; you need to reset the USB Drive, and restart the splicer.
	- Check whether the upgrade fle name and the format are correct.
	- If you cannot solve the problems, please contact the manufacturer directly.

15. Others

• Please contact the manufacturer directly.

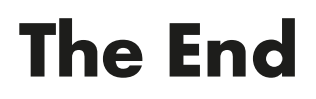

\* Products models and specifcations are subject to change without prior notice.

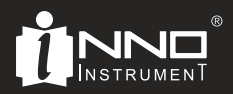

Copyright © 2024 INNO Instrument Inc. All rights reserved.

INNO Instrument Inc. support@innoinstrument.com Homepage www.INNOinstrument.com

Please visit us on Facebook www.facebook.com/INNOinstrument